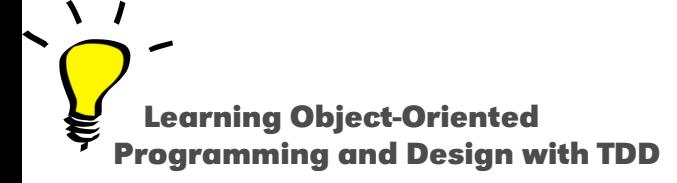

# **Unit testing**

#### S. Ducasse

<http://stephane.ducasse.free.fr>

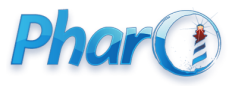

<http://www.pharo.org>

**Testing**

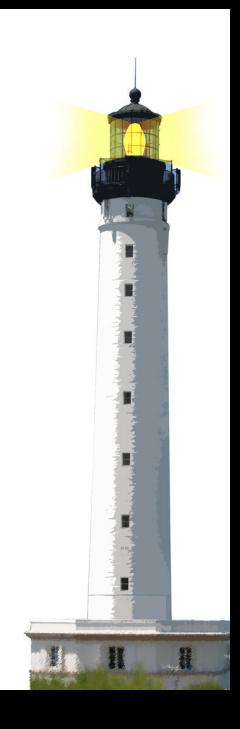

### **Objectives**

- Core concepts
- Examples of Unit tests
- In Java, C#, PHP and Pharo

Thanks Alexandre Bergel for parts of the materials used in this lecture!

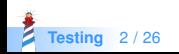

# **First: Looking at a Test**

In a test, we

- Create a context: Create an empty set
- Send a stimulus: Add twice the same element
- Check results: Check that the set contains only one element

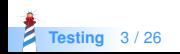

#### **Set TestCase In Pharo**

```
TestCase subclass: # SetTest
```
...

```
SetTest >> testAdd
| empty |
empty := Set new. "Context"
empty add: 5. "Stimulus"
empty add: 5.
self assert: empty size equals: 1. "Check"
```
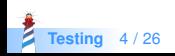

# **Counter in Java (JUnit 40)**

```
import org.junit.jupiter.apj.Test:
import static org.junit.jupiter.api.Assertions.assertEquals;
```

```
class SetTest {
```

```
@Test
public void testAdd() {
   Set empty = new Counter(); //Context
  empty.add(5); //Stimulus
   empty.add(5);
   assertEquals(empty.size(),1); //Check
 }
}
```
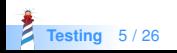

# **Another example: CounterTest**

#### TestCase subclass: #CounterTest

...

#### CounterTest >> testIncrement

```
| counter |
counter := Counter new. "Context"
counter value: 22.
counter increment. "Stimulus"
counter increment.
self assert: count value equals: 24. "Verification"
```
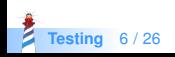

# **Counter in Java (JUnit 40)**

import org.junit.jupiter.api.Test; import static org.junit.jupiter.api.Assertions.assertEquals;

```
class CounterTest {
```

```
@Test
public void testIncrement() {
  Counter count = new Counter();
  count.setValue(22);
  count.increment();
  count.increment();
  assertEquals(count.value(),24 );
}
```
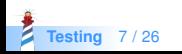

}

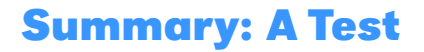

In a test, we

- Create a context
- Send a stimulus
- Check results

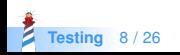

### **Success, Failures and Errors**

- Success: a test passes
- A failure is a failed assertion, i.e., an anticipated problem that you test.
- An error is a condition you didn't check for, i.e., a runtime error.

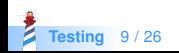

### **setUp and tearDown Messages**

Executed systematically before and after each test run

- $\bullet$  setUp allows us to specify and reuse the context
- **•** tearDown to clean after

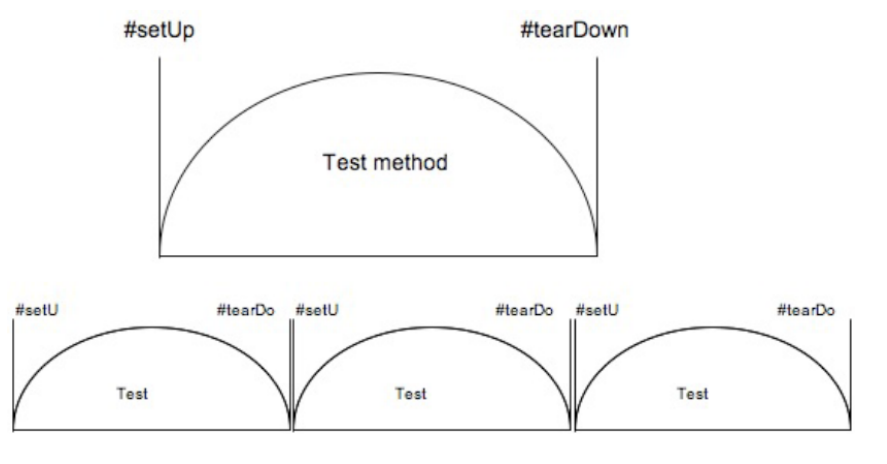

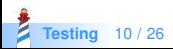

# **Defining a setUp Method**

```
SetTestCase >> setUp
empty := Set new
```
setUp is executed for you before any test execution

```
SetTestCase >> testOccurrences
self
 assert: (empty occurrencesOf: 0)
 equals: 0.
empty add: 5; add: 5.
self
 assert: (empty occurrencesOf: 5)
 equals: 1
```
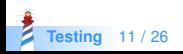

### **setUp in Java**

```
@Before
public void setUp(){
 empty = new Set();}
```
setUp is executed for you before any test execution

```
class CounterTest {
 @Test
 public void testOccurrences() {
  assertEquals(count.occurrencesOf(0), 0);
  empty.add(5);
  empty.add(5);
  assertEquals(count.occurrencesOf(5), 1);
}
```
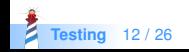

# **Core framework graphically**

- TestCase: a single test
- TestSuite: a groupe of tests
- TestResult: to represent
- TestResources: how to set up a context for a complete suite

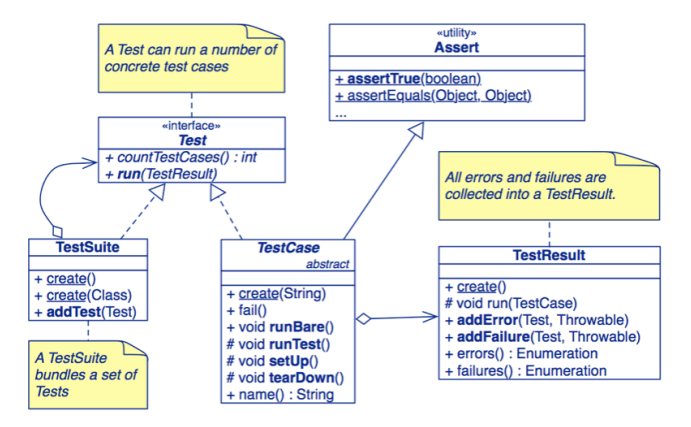

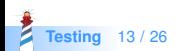

# **Looking at Unit Framework variations**

- All the frameworks are coming from SUnit
- Same concepts
	- TestCase
	- TestSuite
	- setUp/tearDown
- Passing, failures, errors

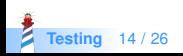

#### **SUnit -> JUnit3**

- Originally developed by K. Beck (agile programming father)
- Extremely simple (4 classes)
- Got copied all over the places: JUnit3.x, PHPUnit,...

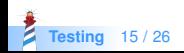

### **JUnit 3.x is similar to SUnit 3.0/Pharo**

Define a subclass of TestCase + setUp + testAdd method

```
import junit.framework.*;
public class MoneyTest extends TestCase {
 private Money f12CHF; // fixtures
 private Money f14CHF;
```

```
protected void setUp() { // create the test data
 f12CHF = new Money(12, "CHF");f14CHF = new Money(14, "CHF");}
public void testAdd() { \frac{1}{2} // create the test data
 Money expected = new Money(26, "CHF");assertEquals("amount not equal".
        expected, f12CHF.add(f14CHF));
}
```
**Testing** 16 / 26

... }

# **PHPUnit is close to JUnit 3/Pharo**

```
<?php
class MoneyTest extends PHPUnit_Framework_TestCase
{
 // ...
 public function testCanBeNegated()
  {
    // Arrange
    5a = new Money(1);
    // Act
    $b = $a->negrate;
    // Assert
   $this−>assertEquals(−1, $b−>getAmount());
  }
  \mathcal{U} ...
}
```
**Testing** 17 / 26

# **In Ruby**

```
# File: tc_simple_number2.rb
```

```
require relative "simple number"
require "test/unit"
```

```
class TestSimpleNumber < Test::Unit::TestCase
```

```
def test_simple
assert_equal(4, SimpleNumber.new(2).add(2) )
assert_equal(4, SimpleNumber.new(2).multiply(2) )
end
```

```
def test_typecheck
assert_raise( RuntimeError ) { SimpleNumber.new('a') }
end
```
end

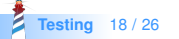

### **JUnit 4 is based on annotations**

- J2SE 5 introduced the Metadata feature
- Annotations allow you to add decorations to your code (remember javadoc tags: @author )
- Annotations are used for code documentation, compiler processing (@Deprecated ), code generation, runtime processing

<http://java.sun.com/docs/books/tutorial/java/javaOO/annotations.html>

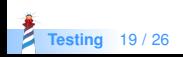

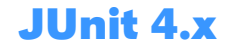

- Annotations for marking methods as tests (@Test)
- Annotations for marking methods that setting up and cleaning up "fixtures" (@Before)
- methods for making assertions assertEquals()

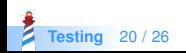

## **JUnit 4.x Example Code**

```
import org.junit.*;
import static org.junit.Assert.*;
public class MoneyTest {
 private Money f12CHF;
 private Money f14CHF;
```

```
@Before public void setUp() { // the fixture
 f12CHF = new Money(12, "CHF");f14CHF = new Money(14, "CHF");}
```

```
@Test public void add() {
 Money expected = new Money(26, "CHF");
 assertEquals("amount not equal",
        expected,f12CHF.add(f14CHF));
}
```
} **Testing** 21 / 26

...

# **In CSharp similar idea**

```
[TestMethod]
public void Withdraw_ValidAmount_ChangesBalance()
{
 double currentBalance = 10.0; // fixture
 double withdrawal = 1.0;
 double expected = 9.0;
 var account = new CheckingAccount("JohnDoe", currentBalance);
 // stimulus
 account.Withdraw(withdrawal);
 double actual = account.Balance;
 // assertions
 Assert.AreEqual(expected, actual);
}
```
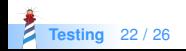

# **JUnit 5 :): the same but different**

- Before -> BeforeEach , Ignore -> Disabled, BeforeClass -> BeforeAll
- JUnit 4 has everything bundled into single jar file.
- JUnit 5 is composed of 3 sub-projects
	- JUnit Platform. It defines the TestEngine API for developing new testing frameworks that runs on the platform.
	- JUnit Jupiter. has all new junit annotations and TestEngine implementation to run tests written with these annotations.
	- JUnit Vintage, To support running JUnit 3 and JUnit 4 written tests on the JUnit 5 platform.

The testing framework is not that importan, the tests are... Eagerly wanting for new old super exciting features :).

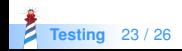

# **3 Testing practices**

- During dev, write tests first
	- Specify what you want
	- You are done when the tests run
- When you redesign/improve your software
	- refactor in small steps and
	- run the tests to stop any regression
	- fix what is broken (get the bar green)
- During debugging
	- write a test that demonstrates the bug
	- then fix it.

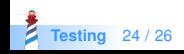

# **What you should know**

- What is a unit test
- Writing a test
- What is pass, failed, errors
- Tests are your best friends against bugs and evolution

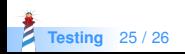

A course by Stéphane Ducasse <http://stephane.ducasse.free.fr>

Reusing some parts of the Pharo Mooc by

#### Damien Cassou, Stéphane Ducasse, Luc Fabresse <http://mooc.pharo.org>

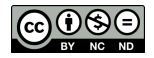

Except where otherwise noted, this work is licensed under CC BY-NC-ND 3.0 France <https://creativecommons.org/licenses/by-nc-nd/3.0/fr/>